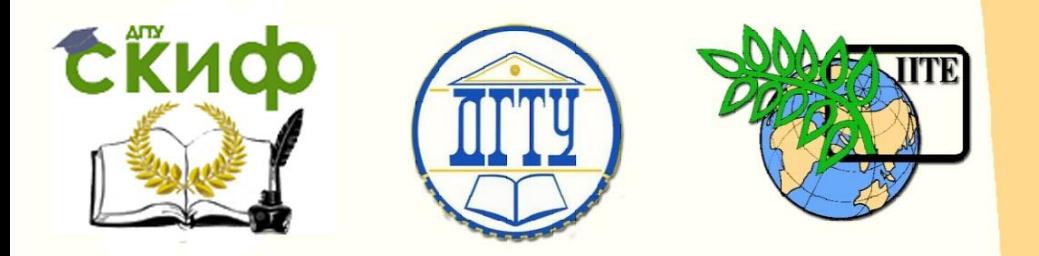

## ДОНСКОЙ ГОСУДАРСТВЕННЫЙ ТЕХНИЧЕСКИЙ УНИВЕРСИТЕТ

УПРАВЛЕНИЕ ДИСТАНЦИОННОГО ОБУЧЕНИЯ И ПОВЫШЕНИЯ КВАЛИФИКАЦИИ

Кафедра «Прикладная математика»

## **Практикум**

по стандартному пакету MATLAB-SIMULINK по дисциплинам

# **«Математические методы анализа и синтеза систем», «Стандартные пакеты прикладной математики»**

Автор Братищев А. В.

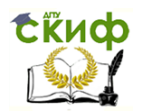

## **Аннотация**

«Практикум» предназначен для студентов дневной формы обучения направлений 01.03.04 – прикладная математика; 27.03.04 – управление в технических системах.

Подразумевает вместе с руководством [1] освоение возможностей пакета на практических занятиях в компьютерном классе с последующим выполнением лабораторных работ с целью получения и закрепления навыков. Является составной (практической) частью двух спецкурсов: «Стандартные пакеты приклад ной математики» и «Математические методы анализа и синтеза систем»

Первая часть практикума – освоение "MATLAB" в форме повторения и развития основного курса математики и математических составляющих других дисциплин. Вторая часть – освоение "SIMULINK" как инструмента рия математической теории управляемых динамических систем. Используются основные понятия и демонстрируется основные положения этой теории [2].

## **Авторы**

Профессор, доктор физ.-мат. наук, профессор кафедры прикладной математики ДГТУ Братищев А.В.

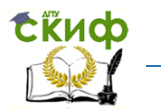

Математические методы анализа и синтеза систем, Стандартные пакеты прикладной математики

#### **ОГЛАВЛЕНИЕ**

#### **MATLAB**

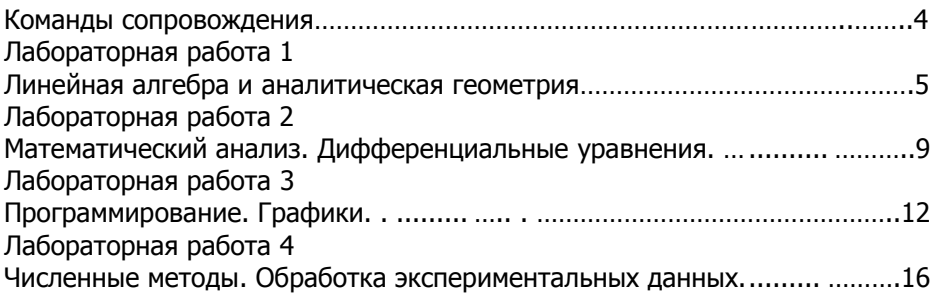

#### **SIMULINK**

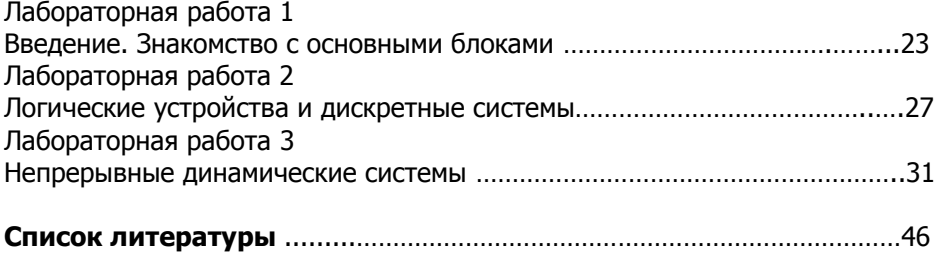

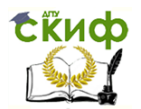

Математические методы анализа и синтеза систем, Стандартные пакеты прикладной математики

#### Команды сопровождения

<span id="page-3-0"></span>help выводит полный список разделов, сгруппированных в папки. help + имя (функции, оператора, команды, пакета, папки) возвращает информацию по заданному имени.

which fun (file. L) указывает путь к функции или файлу с соответствующим расширением.

doc fun дает подробные сведения по функции fun.

**tvpe file** выводит в командное окно полный текст m-файла.

Клавиши ctrl+c - остановить процесс, оставаясь в Matlab. Команды аварийного выхода из Matlab: quit, quit force, quit cancel.

↑ - клавиша вызова предыдущей набранной команды.

hold on включает, a hold off выключает режим фиксации графика.

**figure** создает дополнительное графическое окно.

clf очищает графическое окно.

Меню Edit+ Copy Figure копирует рисунок из графического окна в Word.

demo или help| Demos - переход к демонстрационным примерам.

Знак ";" после набора команды запрещает вывод результата.

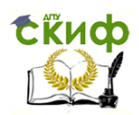

-<br>Математические методы анализа и синтеза систем, Стандартные пакеты прикладной математики

#### Лабораторная работа MATLAB-1 Линейная алгебра и аналитическая геометрия [1-3], [6,8].

- 1. Вычислить с помощью cross и dot скалярное, векторное и сме шанное произведения векторов из  $\begin{bmatrix} 3 \end{bmatrix}$ .
- 2. Проверить ортогональность, коллинеарность и компланарность векторов с помощью соответственно операций скалярного, век торного и смешанного произведений.
- 3. Вычислить площадь треугольника и объем тетраэдра по задан ным вершинам с помощью операций векторного, смешенного произведений и операции длины вектора погт.
- 4. Найти расстояние между двумя точками, используя sqrt.
- 5. Найти расстояние от точки  $M_0(x_0, y_0, z_0)$  до плоскости по фор

$$
M = \rho(M, L) = \frac{|Ax_0 + By_0 + Cz_0 + D|}{\sqrt{A^2 + B^2 + C^2}}, \text{ RCTOJIB3Y8 KOMAHAY abs.}
$$

6. Найти расстояние от точки М<sub>0</sub> до прямой  $\frac{x - x_1}{m_1} = \frac{y - y_1}{n_1} = \frac{z - z_1}{p_1}$ 

$$
\text{no popwyne } \rho(M, l) = \frac{\left[\left[\overline{M_1 M_0}, \overline{k}\right]\right]}{\left|\overline{k}\right|}
$$

7. Найти расстояние между двумя прямыми

$$
\frac{x - x_i}{m_i} = \frac{y - y_i}{n_i} = \frac{z - z_i}{p_i}, \ i = 1, 2,
$$
  
no popmyne  $\rho(l_1, l_2) = \frac{\left| \left( \overline{M_1 M_2}, \overline{k}_1, \overline{k}_2 \right) \right|}{\left| \left[ \overline{k}_1, \overline{k}_2 \right] \right|} = \frac{\left| \left( \left[ \overline{k}_1, \overline{k}_2 \right], \overline{M_1 M_2} \right) \right|}{\left| \left[ \overline{k}_1, \overline{k}_2 \right] \right|}$ 

8. Вычислить угол между плоскостями

$$
A_i x + B_i y + C_i z + D_i = 0, \ i = 1, 2 \dots
$$

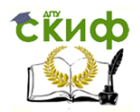

Математические методы анализа и синтеза систем, Стандартные пакеты прикладной математики

9. Найти точку пересечения прямой  $\begin{cases} x = x_0 + mt \\ y = y_0 + nt, t \in \Box \end{cases}$ , и плоско  $z = z_0 + pt$ 

CTH  $Ax+By+Cz+D=0$ .

10. Установить взаиморасположение лвух прямых

$$
\frac{x - x_i}{m_i} = \frac{y - y_i}{n_i} = \frac{z - z_i}{p_i}, \ i = 1, 2
$$
  
no значениям rang( $\begin{pmatrix} x_1 - x_2 & y_1 - y_2 & z_1 - z_2 \ m_1 & n_1 & p_1 \ m_2 & n_2 & p_2 \end{pmatrix}$ ) и  
range( $\begin{pmatrix} m_1 & n_1 & p_1 \ m_2 & n_2 & p_2 \end{pmatrix}$ ).

- 11. Сформировать одномерный регулярный массив с помощью задания шага h: x=[a:h:b], либо заданием числа узлов n:  $x =$ **linspace** $(a,b,n)$ .
- 12. Разобрать на примерах возможности операций быстрого созда ния матриц  $rand(n)$ ,  $rand(m,n)$ ,  $rand(m,n,p)$ ,  $rand(i)$ ,  $ran$  $di(m,n)$ , rand $i(p,m,n)$ .
- 13. Что нового даёт операция randi(p,m,n) randi(q,m,n)?
- 14. Разделить поэлементно одну матрицу на другую с помощью ко манлы А./В.
- 15. Произвести конкатенацию матриц по строкам и по столбцам, ис пользуя для их создания rand.
- 16. Построить диагональную матрицу с заданной диагональю v с помощью операции diag(v). Выделить диагональ прямоуголь ной матрицы М с помощью операции diag(M).
- 17. Найти собственные значения матриц  $A$  и  $A^2$  с помощью опера ции еід. Как они связаны ?
- 18. Для квадратной матрицы найти жорданову нормальную

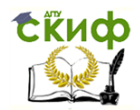

форму *J* и присоединённую матрицу *S* с помощью операций [S,J]=eig(A) или [S,J]=jordan(A). Проверить равенство J=S<sup>-1</sup>AS.

- 19. Для матрицы А с комплексными элементами найти транспони рованную матрицу и эрмитову (комплексно-сопряжённую) мат рицу с помощью операций А' и А'. Сравнить результаты.
- 20. Разложить прямоугольную матрицу А с помощью операции [U,S,V]=svd(A) на произведение A=U\*S\*V' диагональной  $S$  и двух унитарных матриц U, V (то есть симметричных со свойст вом U\*U', V\*V' - единичные матрицы).
- 21. Найти псевдообратную к прямоугольной матрице А с помощью операции B=pinv(A) и проверить свойства:  $A*B^*A=A$ ,  $B^*A^*B=B$ , матрицы  $A^*B$ ,  $B^*A$  эрмитовы.
- 22. Вычислить определитель квадратной матрицы с помощью опе рации det(A), и найти её ранг с помощью операции rank(A).
- 23. Найти матрицу, обратную к данной с помощью операции  $A^{-1}$ . Сделать проверку.
- 24. Решить определённую СЛАУ АХ=В трёх уравнений с тремя не известными методом обратной матрицы. Сделать проверку.
- 25. Образовать совместную СЛАУ АХ=В с 4 неизвестными, у кото рой rank $([A B])$ =rank $(A)$ =2 и число уравнений больше 2. Ме тодом Гаусса привести её к СЛАУ с 2 уравнениями. Выбрать 2 базисные переменные и привести СЛАУ к виду

$$
\begin{cases} a_{11}x_1 + a_{12}x_2 = -a_{13}x_3 - a_{14}x_4 + b_1 \\ a_{21}x_1 + a_{22}x_2 = -a_{23}x_3 - a_{24}x_4 + b_2 \end{cases}
$$

Методом обратной матрицы найти общее решение этой (ис пользуя команду syms  $x_3$ ,  $x_4$ ), а значит и исходной СЛАУ.

26. Для несовместной СЛАУ АХ=В ставится задача о нахождении наиболее близкой к В правой части В<sub>0</sub>, для которой СЛАУ AX=B<sub>0</sub> будет совместной и называется регуляризацией. Близость понимается в смысле задачи на условный экстремум

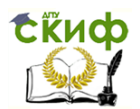

-<br>Математические методы анализа и синтеза систем, Стандартные пакеты прикладной математики

$$
\begin{cases}\n(b_1 - b'_1)^2 + \dots + (b_m - b'_m)^2 \to \min \\
\text{rang}(AB') = \text{rang}(A)\n\end{cases}
$$

Сначала находится решение искомой регуляризации по формуле  $X_0 = \text{pinv}(A)^*B$ . Затем вычисляются матрица свободных членов регуляризации:  $B_0:=AX_0$ .

Регуляризировать какую-либо несовместную СЛАУ с помощью псевдообратной матрицы, и найти общее решение регуляризиро ванной СЛАУ.

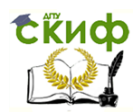

Математические методы анализа и синтеза систем. Стандартные пакеты прикладной математики

#### Лабораторная работа MATLAB-2 Матанализ. Дифференциальные уравнения [1-3], [6,8].

- 1. Вычислить число pi в трёх форматах: format short, format long *If* format rat.
- 2. Вычислить встроенные элементарные функции exp. log. log10.  $log2$ , sart, sin, cos, tan, asin, sinh, asinh в точке e= $exp(1)$ .
- 3. По встроенным функциям с помощью операций  $f = \omega(x)$ ,  $g = \omega$  $(x,y)$ , f=inline(, 'x'), g=inline(', 'x','y') построить элементарные функции одной и двух переменных. Вычислить их значение в каких-либо точках.
- 4. Вычислить значения какой-либо элементарной функции от двух переменных на массиве точек x=1:1:10; y=1:1:10.
- 5. Вычислить значения какой-либо элементарной функции f на двумерном массиве f(rand(m,n)).
- 6. Вычислить корни алгебраического уравнения пятой степени с помощью операции roots.
- 7. Найти коэффициенты многочлена по известным его нулям с помошью команды **polv**.
- 8. Вычислить значения многочлена на заданном числовом массиве с помощью команды polyval.
- 9. Построить рациональную функцию с помощью команды  $r = tf(a,b)$ .
- 10. Вычислить нули и полюсы рациональной функции с помощью команд  $zero(tf(a,b))$ , pole $(tf(a,b))$ .
- 11. Разложить рациональную функцию на простейшие дроби и вы писать вычеты в полюсах с помощью команды [r р k]=  $=$ **residue** $(a,b)$ .

В следующих заданиях используются символьные объекты, ко торые залаются командой svms.

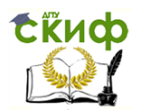

12. Упростить выражение  $y = 1 + \frac{x}{1 - \frac{x}{x+1}}$  с помощью команды simpl

ifv.

- 13. Разложить многочлен  $4a^3 7a^2b 2ab^2$  на множители с помо щью команды factor.
- 14. Раскрыть выражение  $(a+2b-3c)^4$  с помощью команды **expand**.
- 15. Составить композиции двух функций f=exp(x), g=sin(y)  $h = \text{composite}(f, g)$ ,  $r = \text{composite}(g, f)$ .
- 16. Подстановка численного значения в символьное выражение осуществляется командой subs. Вычислить композиции в точке.
- 17. Решить систему уравнений  $\begin{cases} \sin^2 x + \sin^2 y = 7/4 \\ x y = 5\pi/6 \end{cases}$  с помощью ко

манды solve. Упростить решения с помощью simple.

18. Найти точку пересечения прямой  $\begin{cases} A_1x+B_1y+C_1z+D_1=0 \\ A_2x+B_2y+C_2z+D_2=0 \end{cases}$  и сфе

ры  $(x-x_0)^2 + (y-y_0)^2 + (z-z_0)^2 = R^2$  с помощью команды **solve**.

- 19. Вычислить пределы  $\lim_{x\to 0} (1+x)^{\ln x}$ ,  $\lim_{x\to \infty} x \sin(\frac{3}{x})$  с помощью ко манд  $\text{limit}((f(x), x, 0), \text{limit}(f(x), x, \infty))$
- 20. Вычислить производную n-ого порядка с помощью команды  $diff(f(x),x,n))$ .
- 21. Вычислить якобиан отображения  $F=(f(x,y,z),g(x,y,z))$  с помо щью команды J=**jacobian** ([f,g],[x y z])

22. Вычислить матрицу Гессе функции  $f(x,y,z)$  с помощью команды

H=**jacobian** ( $\left[$ diff(f,x), diff(f,y), diff(f,z) $\left[$ ,  $\left[$ x y z $\right]\right)$ .

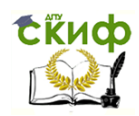

23. Вычислить интегралы от встроенной функции

 $\int f(x)dx$ ,  $\int^b f(x)dx$ 

с помощью команд  $int(f(x))$ ,  $int(f(x), a,b)$ .

- 24. Вычислить двойной интеграл функции  $f(x,y)$  на криволинейной трапеции  $D = \{(u, v) : a \le u \le b, g(u) \le v \le r(u)\}$  с помощью ко манды повторного интеграла  $\text{int}(\text{int}(f(u), a, b), g(u), r(u))$ .
- 25. Найти общее решение ЛДУ второго порядка с помощью коман ды dsolve('a\*D2y+b\*Dy+c\*y=f(x)','x').
- 26. Решить смешанную краевую задачу для нелинейного ДУ с по мошью команды dsolve('x\*D2v-Dv+4\*x<sup>3\*</sup>v=0','v(a)=c'. Dy(b)=d). Упростить решение с помощью команды simple.
- 27. Решить задачу Коши для НСЛДУ второго порядка с помощью команды dsolve('Dx=a<sub>11</sub>\*x+ a<sub>12</sub>\*y', 'Dx=a<sub>21</sub>\*x+ a<sub>22</sub>\*y', 'x(a)=b<sub>1</sub>',  $y(a)=b_2$ ). Упростить решение.

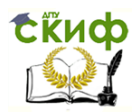

Математические методы анализа и синтеза систем. Стандартные пакеты прикладной математики

#### Лабораторная работа MATLAB-3 Программирование. Графики [1-3], [6,8].

1. Создать файл-функцию расстояния от точки до прямой

$$
\rho(M,l) = \frac{\left[\left[\overline{M_1 M_0}, \overline{k}\right]\right]}{\left|\overline{k}\right|}
$$
помощью встроенного р*едактора* **m**-

 $\phi$ айлов, выбрав команду **new**  $\Rightarrow$  **Function**, и применить ее.

- 2. Нарисовать пучок кривых  $x^a$ , a=0.2:0.4:3,  $x \in [0,1]$ , с помощью цикла for...end и команд  $plot(x, x^a)$  и hold on.
- 3. Найти сумму числового ряда  $\sum_{k=1}^{\infty} (-1)^{k-1} \frac{1}{k}$  с точность  $\varepsilon = 10^{-6}$  с

помощью цикла while...end.

- 4. Создать с помощью условного оператора **if, elseif, else** файлфункцию chot(а), определяющую, является ли заданное число нулем, четным или нечетным. Использовать операцию округле ния fix.
- 5. Создать с помощью условного оператора switch, case, otherwise файл-функцию elfunc(x,n) вычисления 5 основных элементарных функций  $x^2$ ,  $2^x$ ,  $\log_2 x$ ,  $\sin x$ ,  $\arcsin x$ .
- 6. Построить вектор с началом в точке  $(x_0, y_0)$  и проекциями  $\Delta x, \Delta y$  с помощью операции quiver  $(x_0, y_0, \Delta x, \Delta y, 0)$ .
- 7. Построить пучек векторов quiver(x,sqrt(x),0), x=1:1:10 с по мощью цикла for...end и команды закрепления графиков hold on.
- 8. Пусть заданы два массива возрастающих чисел x, length  $(x) = n$

и у, length  $(y) = m$ . Команда [X,Y] = meshgrid(x,y) образует по ним на плоскости сетку узлов размера *m* × n с абсциссами из х и ординатами из у. Из каждого узла проведем вектор с проекциями,

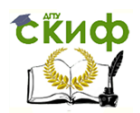

размеров  $m \times n$ . Команда quiver  $(X, Y, U, V)$  строит

соответствующее векторное поле.

Построить векторное поле на сетке узлов размера 10×6, сформи ровав матрицы  $U, V$  с помощью команды rand.

- 9. Нарисовать пилообразную ломаную с помощью одномерного массива х и команды  $plot(x)$ .
- 10. Нарисовать домик с окнами и дверью, используя команду  $plot(x, y)$  и команду сохранения hold on. Вставить надпись с по мощью команды title('домик').
- 11. Нарисовать спираль в плоскости с помощью команды  $p = polar(f_i, r(f_i)).$ Увеличить ширину полученной линии с помо щью команды set(p,'LineWidth',3).
- 12. Нарисовать графики трех элементарных функций sh(x),  $\exp(x)/2$ , ch(x) в одной системе координат с помощью команды  $fplot([f(x), g(x), r(x)]', [a,b]).$
- 13. Нарисовать графики трех элементарных функций в трёх систе мах координат с помощью команд subplot(1,3,i), i=1,2,3, и  $plot(x, f_i)$ .
- 14. Нарисовать семейство овалов Кассини

 $(x^{2}+y^{2})^{2}-2c^{2}(x^{2}-y^{2})=a^{4}-c^{4}, c=4, a=1.6:0.6:6.4$ 

с помощью команды рисовании графика неявно заданной функ ции ezplot('f(x,y)'), ezplot('f(x,y)',[a,b,c,d]), использовать коман ду закрепления hold on или цикл for...end.

15. Нарисовать циклоиду  $\begin{cases} x = a(t - \sin t), \\ y = a(1 - \cos t), \end{cases}$   $t \in (-\infty, \infty)$  с помощью

команды рисования графика параметрически заданной функции ezplot('x(t)', 'y(t)', [ $\alpha$ ,  $\beta$ ]).

- 16. Нарисовать тетраэдр с помощью всего трёх одномерных масси вов с помощью команды  $plot3(x,y,z)$ .
- 17. Нарисовать толстую пружину переменного сечения

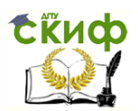

Математические методы анализа и синтеза систем. Стандартные пакеты прикладной математики

$$
\begin{cases}\n x = (2 + \sin 0, 1t) \sin t \\
 y = (2 + \sin 0, 1t) \cos t, \ t \in [0, 100] \\
 z = t\n\end{cases}
$$

в пространстве с помощью команд ezplot $3(x(t), y(t), z(t), t, [\alpha, \beta])$  *u* set(p, LineWidth', 2).

- 18. При построении поверхности z=f(x,y) область определения функции задается прямоугольной сетью точек (meshgrid)  $[X, Y]$ =meshgrid  $(x, y)$  с координатами из одномерных массивов  $x = a : h<sub>i</sub> : b$   $y = c : h<sub>i</sub> : d$ . Третья координата задается командой  $Z=f(X, Y)$ . Поверхность рисуется командой surf $(X, Y, Z)$  или ко мандой plot3(X, Y, Z). Нарисовать фрагмент гиперболического параболоида  $z=x^2 - y^2$  с помощью двух последних команд.
- 19. Команда ezsurf( $z(x,y)$ , [a,b,c,d], n) строит график символьной функции в виде сети пространственных кривых с густотой **n** над прямоугольной областью  $a \le x \le b$ ,  $c \le y \le d$ . Нарисовать фраг мент гиперболического параболоила  $z=x^2-v^2$  с помошью коман ды ezsurf.
- 20. Нарисовать с помощью команды **ezmesh**( $f(u,v)$ ,  $g(u,v)$ ). 'r(u,v)') или команды ezsurf('f(u,v)', 'g(u,v)', 'r(u,v)'), эллипсоид

$$
\begin{cases}\nx = 2\sin u \cos v \\
y = 2\sin u \sin v, u, v \in [0, 2\pi]. \\
z = \cos u\n\end{cases}
$$

Погрузить его в "аквариум", размеры которого задаются коман дой **axis**([-3 3 -3 3 -2 2]), а рамка - командой **box on**.

- 21. Нарисовать круговой параболоид  $z = -x^2 y^2$ . Закрепить рисунок с помощью **hold on**. В точке  $(1,1,-2)$  поверхности нарисовать ка сательную плоскость и нормаль к этой поверхности.
- 22. Для поверхности с уравнением Z=f(X,,Y,) на сетке, линии уров ня задаются командой **contour**(x,y,Z,n). Нарисовать поверхность  $z = cos(|x|+|y|) + 5$  над квадратом со стороной = 20. Закрепить рису

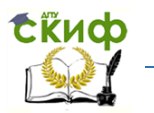

Математические методы анализа и синтеза систем, Стандартные пакеты прикладной математики

нок с помощью команды **hold on** и добавить линии уровня с n=4

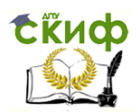

Математические методы анализа и синтеза систем. Стандартные пакеты прикладной математики

## Лабораторная работа MATLAB-4 Численные методы.

Обработка экспериментальных данных [1-3], [6,8].

- 1. Для какой-нибудь элементарной функции f(x) решить уравнение  $f(x)=0$  с начальным приближением х0 с помощью команды fzero  $('f(x)', x0).$
- 2. Решить уравнение  $f(x)=0$  на отрезке [a b] при условии  $f(a) * f(b) < 0$ с помощью команды **fzero**( $f(x)$ ', [a b]).
- 3. Найти экстремум и точку экстремума функции одной переменой  $f(x)$  на отрезке [a,b] с помощью команды [x, val, flag, output]=  $=$ fminbnd ('f(x)', a, b). Обратить внимание на использованный ме тод вычисления и число итераций.
- 4. Найти экстремум функции двух переменных  $f(x,y)$  и точку экс тремума с начальным приближением (х0, у0) с помощью коман ды [x, fival, exittlag, output] =  $=$  fminbnd ('f(x, y)', [x0, y0]).
- 5. Аппроксимировать последовательность из 5 точек, заданных массивами координат х, у, с помощью многочленов степени к по обобщённому методу наименьших квадратов, используя команду  $pk = polyfit(x,y,k), k = 2,4.$
- 6. По коэффициентам рк аппроксимирующих многочленов создать массивы значений этих многочленов на массиве t с помощью команды t=x<sub>1</sub>:0.1:x<sub>5</sub>; Pk=**polyval**(pk,t), k= 2,4.
- 7. Аппроксимировать массив точек из п.5 кубическим сплайном с помощью команды  $s = splitne(x, y, t)$ . Нарисовать 4 графика ап проксимаций с помощью команды plot(x, y, 'o', t, P2, '-.', t, P4, '-', t,  $s, \lq\lq\lq$ . Какие аппроксимирующие кривые проходят через массив точек?
- 8. Из графического окна через меню Tools | Fitting войти в графиче

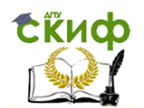

ское окно Basic Fitting. Развернуть его на три окна с помощью жирной стрелки. Меняя в первом из окон степень аппроксими рующего многочлена, проследить во втором окне за изменением коэффициентов этого многочлена.

- 9. Меняя в первом окне степень аппроксимирующего многочлена, проследить во втором окне за изменением коэффициентов этого многочлена и нормой остатка (Norm of residuals). В третьем окне вычислить значение аппроксимирующего многочлена в точке, не совпадающей с узлом, с помощью команды Evaluate.
- 10. В окне Matlab с помощью команды **funtool** открыть калькулятор **Funtool**. Для функции  $x^2$  нарисовать в этом калькуляторе графи ки производной, интеграла и слвига.
- 11. В окне Matlab с помощью команды taylortool открыть калькуля тор вычислений Taylortool. Убедиться, что многочлен Тейлора наименьшей степени, аппроксимирующий функцию  $x \cos x$  с точностью  $\epsilon \varepsilon = 0.01$  на отрезке  $[-\pi, \pi]$ , имеет степень =11. Использовать увеличитель Zoom In на панели Figure Toolbar.
- 12. Для функции  $x \cos x$  найти отрезок наибольшей длины  $[-\alpha, \alpha]$ , на котором многочлен Тейлора степени =5 аппроксимирует функцию с точностью  $\epsilon \varepsilon = 0.01$ .
- 13. Для функции  $x \cos x$  найти точность  $\varepsilon$ , с которой многочлен Тейлора степени = 9 аппроксимирует функцию  $x \cos x$  на отрез  $\kappa e$  [-2, 2].
- 14. Вычислить определенный интеграл от элементарной функции f(x) на отрезке [a,b] методом Симпсона с помощью команды [I,cnt]=quad(f,a,b,  $\varepsilon$ ) с точностью =  $\varepsilon$  и методом трапеций с помощью команды x=a:0.1:b; trapz(x,f(x)).
- 15. Вычислить двойной интеграл от функции f(x,y) на прямоуголь

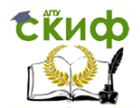

Математические методы анализа и синтеза систем. Стандартные пакеты прикладной математики

ной области D= $\{(x,y): a < x < b, c < y < d\}$  с помощью команды **dblquad**( $f(x,y)$ , a, b, c, d) (*double integral*).

16. Рисование траекторий решений задачи Коши нормальной сис темы дифференциальных уравнений осуществляется в 2 этапа. На первом создается программный код вектор-функции правых частей системы в окне редактора m-файлов. Например, для уравнения Росслера,

function  $f = ode(t,x)$ 

f=[-x(2)-x(3); x(1)+0.5\*x(2); 0.5+x(3)\*(x(1)-3)];

Затем в командном окне набирается программа численного решения соответствующего числа задач Коши и рисования траекторий в никле.

```
\gg for x 1=-2:2:2.
for x2 = -2 \cdot 2 \cdot 2[t, x] = <b>ode45</b>('ode', [0 6], [x1 x2 0]);plot3(x(:,1),x(:,2),x(:,3),LineWidth',1.5)hold on
end
                                   40
end
```
 $\gg$  grid

Здесь первый аргумент функции решения  $3a$ дача Коши ode45 указывает на правую часть ode системы. Второй ар гумент - область определения независимой пе ременной:  $t \in [0,6]$ . Тре-

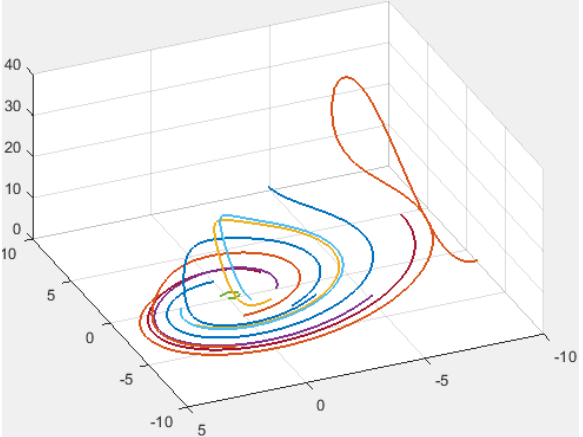

тий аргумент [x1 x2 0]) определяет текущие начальные значения задачи Коши. На рисунке получаем 9 траекторий.

Управление дистанционного обучения и повышения квалификации Математические метолы анализа и синтеза систем, Стандартные пакеты прикладной математики

Указанным способом построить в пространстве траекторий каких-либо 4 решений задачи Коши нормальной системы диффе

ренциальных уравнений Лоренца  $\begin{cases} x'_t = -100x + 100y \\ y'_t = -xz + 280x - y, \text{ ogno is} \\ z'_t = xy - 80/3z + x \end{cases}$ начальных условий которой взять равным  $\begin{cases} x(0) = 1 \\ y(0) = 1. \end{cases}$ 

17. Решить задачу Коши для дифференциального уравнения  $y'' + ay' + by = f(t), y(t_0) = y_0, y'(t_0) = y_1$ , переходом с помощью замены  $\begin{cases} x_1 := y \\ x_2 := y' \end{cases}$ к задаче Коши для эквивалентной системы

дифференциальных уравнений  $\begin{cases} x_1' := x_2 \\ x_2' := -bx_1 - ax_2 - f(t) \end{cases}$ ,  $\begin{cases} x_1(t_0) := y_0 \\ x_2(t_0) := y_1 \end{cases}$ .

Нарисовать график решения.

**Exudo** 

- 18. Найти линейную МНК-аппроксимацию массива точек в  $\tilde{\Box}^3$ . ис пользуя команды X=[ones(size(x1)) x1 x2]; b=regress(x3,X), Изо бразить массив точек с помощью команды  $plot3(x1,x2, x3,k.)$  и график уравнения аппроксимации  $y=b_0+b_1x_1+b_2x_2$  с помощью команды ezsurf(y(x1, x2), [a,b,c,d], n).
- 19. Найти нелинейную МНК-аппроксимацию того же массива то чек. Уравнение нелинейной аппроксимации искать в виде  $y=b_0+b_1x_1+b_2x_2+b_3x_1x_2$ . Коэффициенты вычисляются с помо щью команд X=[ones(size(x1)) x1 x2 x1.\*x2]; b=regress(x3,X). Вычислить значение аппроксимирующего многочлена на масси

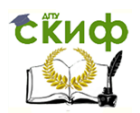

Математические методы анализа и синтеза систем. Стандартные пакеты прикладной математики

ве x1,x2 с помощью функции F=b<sub>0</sub>+b<sub>1</sub>\*x1+b<sub>2</sub>\*x2+b<sub>3</sub>\*x1\*x2. Срав нить с массивом х3. Изобразить график многочлена.

- 20. Случайная выборка нормального распределения формируется командой A=m+s\*randn(n,1), где m - среднее значение, s стандартное отклонение,  $n - o$ бъем выборки. Вычислить мас сив высот прямоугольников гистограммы и массив абсцисс се редин прямоугольников с помощью команды [v,x]=hist(A,m). Нарисовать гистограмму и график эмпирической функции рас пределения с помощью команд hist(A,m) и ecdf(A).
- 21. Вычислить значения плотности нормального распределения с параметрами  $a, \sigma$  на отрезке **x**=a:0.1:b с помощью команды **normpdf**(x,  $a, \sigma$ ) и значения биномиального распределения с параметрами N,P с помощью команды **binopdf**(x,N,P). Нарисо вать соотвественно график плотности с помощью команды  $plot(x, normalf(x, a, \sigma))$  и столбцовый график биномиального закона распределения с помощью команды x=0:1:N+1; **bar**(x,binopdf(0:N+1, N,P)) (bar -прямоугольник).
- 22. Произвести случайную выборку с помощью команды  $x = rand(1,250)$ . Проверить её объем с помощью команды n=lenth(x). Найти выборочное среднее с помощью команды Mx=mean(x). Найти стандартное отклонение и несмещённую выборочную дисперсию с помощью команд Sx=std(x),  $Dx=Sx^2$ .
- 23. Найти доверительные интервалы для случайной выборки объё ма = 250 для трёх доверительных вероятностей h = [0.9; 0.95; 0.99]. Доверительные интервалы для матожидания найти с по мощью команды Mxd = [h, Mx - Sx\*t/sqrt(n), Mx + Sx\*t/sqrt(n)], где t - квантиль t-распределения с n-1 степенями свободы, кото рая находится с помощью операции  $t = \text{tiny}((1+h)/2,n-1)$ . Доверительные интервалы для дисперсии найти с помощью ко манды Dxd = [h, n\*Dx./chi2l, n\*Dx./chi2r], где квантили  $\gamma^2$  -

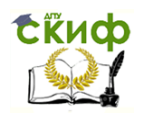

распределения с n-1 степенями свободы находятся по форму лам chi2l=chi2inv( $(1+h)/2$ ,n-1), chi2r=chi2inv( $(1-h)/2$ ,n-1).

- 24. Полготовить случайную выборку объёма = 250 лля проверки ги потезы о законе распределения генеральной совокупности с по мощью критерия согласия. Для этого по выборке  $A=10*$ rand $(250,1)$  образовать статистический ряд из m=20 клас сов и вычислить частоты и середины интервалов по формуле  $[ni.x] = hist(A.20)$ , затем концы интервалов - по формуле k=1:1:21; xi=x(1)+(k-3/2)\*(x(20)-x(1))/19.
- 25. По полученному статистическому ряду проверить гипотезу о нормальном законе распределения генеральной совокупности с помощью критерия согласия  $\gamma^2$  и уровнями значимости  $\alpha = 0.1, 0.01$ Сначала вычислить массив теоретических частот с помощью  $\phi$ ункции нормального распределения normcdf: k=1:1:20; p=  $normalf(xi(k+1),mean(A), std(A))$  -normcd $f(xi(k),mean(A), std(A))$

Вычислить наблюдаемое значение  $\chi^2_{na6n} = \frac{1}{n} \sum_{\iota=1}^{m} \frac{n_{\kappa}^2}{p_{\iota}} - n$  по форму

ле: hi=sum((ni.^2)./p)/100-100.

С помощью команды chi2inv функции распределения  $\chi^2$  для числа степеней свободы m-l-1=5, где 1=2 - число параметров нормального распределения, вычислить теоретическое значе ние при двух уровнях значимости: alpha=0.1; chi2inv(1-alpha,5). alpha= $0.01$ ; chi2inv $(1$ -alpha,5).

Если полученное значение меньше наблюдаемого, то гипотезу отвергаем, а если больше, то принимаем с соответствующим уровнем значимости.

26. По статистическому ряду из п.24 проверить гипотезу о равно мерном законе распределения генеральной совокупности с помо щью критерия согласия  $\chi^2$  и уровнями значимости  $\alpha$  = 0.1, 0.01. Сначала с помощью метода моментов найти параметры этого распределения a, b : a = mean(A)-sqrt(3)\* std(A).

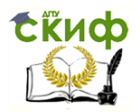

Математические методы анализа и синтеза систем, Стандартные пакеты прикладной математики

 $b=mean(A)+sqrt(3)*std(A).$ 

Посчитать массив теоретических частот с помощью функции равномерного распределения unifcdf:

k=1:1:20; p=unifcdf(xi(k+1),a,b) - unifcdf(xi(k),a,b).

Вычислить наблюдаемое значение hi по той же формуле.

Если полученное значение меньше наблюдаемого, то гипотезу отвергаем, а если больше, то принимаем с соответствующим уровнем значимости.

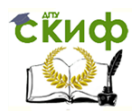

Математические методы анализа и синтеза систем. Стандартные пакеты прикладной математики

#### Лабораторная работа SIMULINK-1 Введение. Знакомство с основными блоками [1], [5,6].

S-модели (визуализированные программы) создаются из блоков (программ), которые находятся в специализированных библиотеках окна Simulink Library Browser. Окно моделирования открывается с помощью команды File| New| Model. Модели перетаскиваются в него из библиотек с помошью левой кнопки мыши

1. Если кликнуться на блоке правой кнопкой мыши и в открывшем ся меню выбрать опцию Rotate&Flip, то с помощью команд ClockWize и Flip Block можно вращать и зеркально отражать данный блок. Линия связи производится с помощью левой кноп ки мыши от выхода блока или правой кнопкой мыши от любой точки другой линии связи.

Проделать описанные операции на примерах.

- **2.** Сформировать S-модель визуализации сигнала  $x = \sqrt{|20t 100|}$  с помощью блоков Clock, Fcn и осциллографа Scone.
- 3. Спроектировать S-модель рисования ветви гиперболы

 $x = cht$  $y = \text{sn}t$ ,  $t \in [-3,3]$ , на экране виртуального регистратора Graph

XY с помощью блоков Clock, Trigonometric Function. Область определения задать по адресу Model Configuration Parameters Solver|Start Time, Stop Time. В диалоговом окне блока Graph XY выбрать границы экрана равными 0≤ х ≤12, -12 ≤ у ≤12.

- 4. Спроектировать S-модель рисования графиков функций sh(x),  $\exp(x)/2$ ,  $\text{ch}(x)$  в одной системе координат и отдельно, в трех системах координат, с помощью одного экземпляра Clock, двух экземпляров **Scope** и мультиплексора **Mux**. Выбрать  $t \in [-1, 3]$ .
- 5. Вычислить значение lg5 с помощью блоков MathFunction log10 и цифрового дисплея Display.
- 6. Спроектировать устройство (devise), решающее алгебраическое

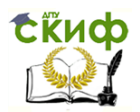

 уравнение четвертой степени по формулам Виета с помощью четырёх экземпляров блока **Algebraic Constraint** (алгебраиче ская cвязь). Продемонстрировать его работу. Вывести результат на цифровой дисплей **Display** через блок **Mux**. На примере убедиться, что решатель не находит комплексные корни

**7.** С помощью двух экземпляров блока **Algebraic Constraint** спро ектировать решатель СЛАУ 2-его порядка. Выходы блоков вы вести на дисплей **Display** через блок **Mux**.

Создать *диалоговое окно* S-*модели*, для чего:

 а) В диалоговых окнах 6 блоков **Constant** набрать буквенные знаа) в диалоговых окнах о олоков **Constant** набра<br>чения параметров СЛАУ *a*11, *a*12, *a*21, *a*22, *b*1, *b*2.

 б) Левой кнопкой мыши выделить все схему кроме регистратора. Поместить курсор на выделенное место и в диалоговом окне правой кнопки мыши выбрать операцию **Create Subsystem from Selection** замещения выделенной схемы блоком **Subsystem**.

 в) Поместить курсор на блок и в диалоговом окне правой кнопки мыши перейти к диалоговому окну **Parameters&Dialog** с помощью команды **Mask| Edit Mask| Parameters&Dialog**.

г) В столбцах **Prompt** (Подсказка) и **Name** продублировать 6

строк параметров *a*11, *a*12, *a*21, *a*22, *b*1, *b*2 с помощью кнопки  $\boxed{\geq}$  Max.

 д) Закрыть диалоговое окно, и кликнуть левой кнопкой мыши на блоке **Subsystem**. В открывшемся диалоговом окне S-модели набать числовые значения параметров СЛАУ.

Решить несколько СЛАУ, меняя параметры диалогового окна.

- **8.** Произвести численное дифференцирование какой-либо функции с помощью блока **Discrete Derivative**. Вывести на **Scope** графики функции и производной.
- **9.** Вычислить определенный интеграл какой-либо элементарной функции тремя способами с помощью трёх настроек блока **Discrete-Time Integrator** (библиотека **Discrete**): прямой метод Эйлера **Forward Euler** (левых прямоугольников); б) обратный метод Эйлера **Backward Euler** (правых прямоугольников); в) ме

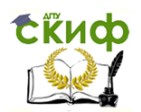

тод трапеций Trapezoidal. С помощью Mux нарисовать в одной системе координат на Scope графики квадратурных формул.

- 10. Создать S-модель с переменной структурой для вычисления ко эффициентов алгебраических уравнений второго и третьего по рядка по известным корням с использованием блока Configura ble Subsystem. Продемонстрировать ее работу.
- 11. Данные из рабочей области Matlab можно использовать в каче стве входных переменных для блоков Simulink. Для этого имя массива этих переменных вносят в текстовое поле Data диало гового окна блока From Workspace. Первый столбец этого мас сива - диапазон моментов времени. Следующие столбы - соот ветствующие значения переменных.

Массивы, сохраненные в двоичном МАТ-файле (с расширении ем .mat) также можно использовать в качестве входных пере менных для блоков Simulink. Для этого имя массива name.mat вносят в текстовое поле File Name диалогового окна блока **From File** 

- Создать массив моментов времени и массив значений какой-либо элементарной функции в командном окне Matlab. Составить и поименовать массив соответствующих им столбцов. В окно Si mulink ввести блок From Workspace, а диалоговое окно блока внести имя массива. Присоединить к этому блоку Scope и запус тить программу рисования графика функции.
- 12. Блок To Workspace сохраняет полученный в Simulink массив ( с назначенным именем) в рабочей области Matlab. Блок То File сохраняет массив в виде М-файла (с расширением .mat) системы Matlab.
- Нарисовать 3-мерную кривую в Matlab, используя массивы из Si mulink. Для этого вывести 3 какие-либо элементарные функции на блоки To Workspace, поименовав их соответственно xout, vout, zout, и выбрав в этих блоках формат Array. В окне Model **Configuration Parameters Data Import COXPAHITTS ТОЛЬКО ОПЦИЮ Time.** Запустить модель на выполнение. В командном окне Mat

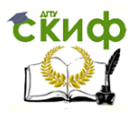

Математические методы анализа и синтеза систем, Стандартные пакеты прикладной математики

lab набрать и выполнить команду **plot3(xout, yout, zout)**.

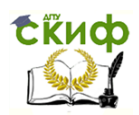

Математические методы анализа и синтеза систем. Стандартные пакеты прикладной математики

#### Лабораторная работа SIMULINK-2 Логические устройства и дискретные системы [1,2], [4-6].

- Задание 1 Функциональный преобразователь  $F:A^3 \to A^2$ , A:={0,1}, определяется двумя булевыми функциями от трех двоичных пе ременных. Создать его S-модель с помощью блока Combinatorial Logic. Проверить её работу.
- Задание 2 Создать в Simulink четыре логических схемы данной ло гической формулы: a) с помощью блока Combinatorial Logic; б) в булевом базисе по соответствующей СДНФ с помощью бло ка AND и его настроек OR, NOT; в) для предварительно найден ной минимальной ДНФ данной логической формулы в булевом в базисе; г) в элементном базисе «и-не» с помощью блока NAND (настройка блока AND). Продемонстрировать на примере экви валентность работы этих схем.

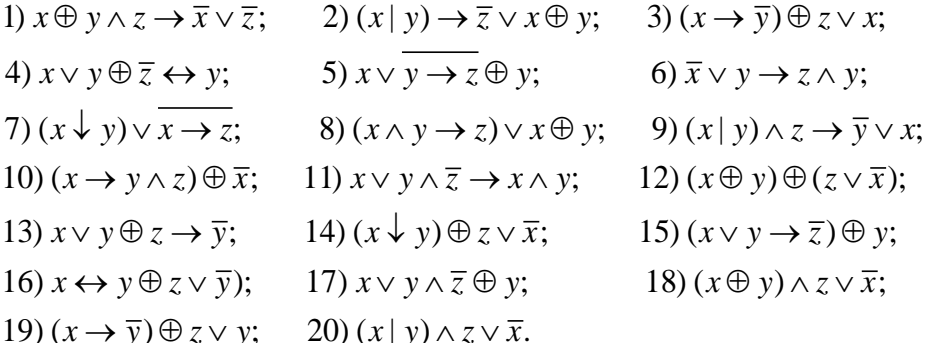

#### Задание 3 Показать, что блок Метогу

удовлетворяет определению Dтриггера:

Здесь a(t) -входной сигнал, a q(t) - состоя

ние триггера ( $\equiv$  блока),  $q(t+1)$ -новое

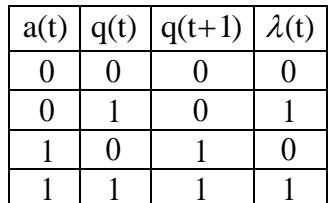

Управление дистанционного обучения и повышения квалификации .<br>Математические методы анализа и синтеза систем, Стандартные пакеты прикладной математики

состояние,  $\lambda(t)$ -выходной сигнал:

CRUCO

Задание 4 Цифровой автомат задается двумя функциональными преобразователями - функцией перехода и функцией выхода  $G(q_1,...,q_p,x_1,...,x_n) = (g_1(q_1,...,q_p,x_1,...,x_n),...,g_p(q_1,...,q_p,x_1,...,x_n)) : \{0,1\}^{p+n} \rightarrow \{0,1\}^p$  $F(q_1,...,q_n,x_1,...,x_n) = (f_1(q_1,...,q_n,x_1,...,x_n),...,f_m(q_1,...,q_n,x_1,...,x_n))$ : {0,1}<sup>p+n</sup>  $\rightarrow$  {0,1}<sup>m</sup>

Функция перехода схемно реализуется в виде блока памяти ав томата, который состоит из (n+p,p) - полюсника (функциональ ный преобразователь которого называется функцией возбужде ния автомата) и системы р однотипных триггеров, присоединён ных к его выходам. Для D-триггеров функция возбуждения сов палает с функцией перехода.

Функция выхода схемно реализуется в виде (n+p,m) -полюсника. Входы этих полюсников совпадают. **р** из ни соединены с выхода ми блока памяти, а остальные **n** являются входами автомата.

Построить автомат без выходов с произвольной функцией перехода

 $G: A^5 \to A^3$ , A:={0,1} Для этого в окне блока **Combinatorial Logic** набрать массив размера  $32 \times 3$ . Соединить выход блока через демультиплексор **Demux** с тремя блоками **Memory**, а по следние соединить через Mux с блоком Display.

Присоединить к входу **Combinatorial Logic** мультиплексор с 5 входами, и 3 верхних соединить с выходами блоков Memory. 2 оставшихся являются входами конструируемого автомата, и их соединить с выходами блоков Repeating Sequence Stair. В построенном автомате буквой входного алфавита является двухразрядное число. Выбрать произвольное 10-буквенное входное слово и первые его разряды поместить в нижний блок **Repeating**, а вторые – в верхний блок.

Перед запуском автомата во входных блоках выбрать тип вы ходных данных **boolean**, а в окне по адресу **Model Configuration** Parameters| Solver выбрать Start Time=1, Stop Time=1.

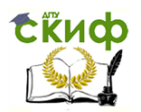

Исходное состояние автомата набирается в блоках **Метогу**. При запуске моделирования с t=10 на дисплее появится послед нее состояние автомата. Если нужна вся цепочка состояний, то необходимо подключить Scope.

Задача 5 Достроить предыдущий автомат до автомата с 4 выходами. Для этого в окне нового блока **Combinatorial Logic** набрать массив размера  $32\times4$ . Его вход соединить с выходом мультиплексора, а выходы - с новым экземпляром блока Display. Пропустить через полученный автомат какое-либо слово.

Задача 6 Берётся ссуда  $s(0) = s$  руб. с ежемесячной ставкой  $\varepsilon$  $(r = 12\varepsilon$  годовая ставка,  $100r$ % - годовая процентная ставка) и ежемесячной платой по кредиту в конце  $k$ -го месяца. Баланс ссуды в конце  $k$ -го месяца удовлетворяет линейному разност ному уравнению первого порядка

$$
s(k+1) - (1+\varepsilon)s(k) = c(k+1), \ k = 0, 1, \dots,
$$

с передаточной функцией  $W(p) = \frac{p}{p - (1 + \varepsilon)}$  и начальным усло

вием  $s(0) = s$ . Построить S-модель этого уравнения с помощью блока **Fcn**, который задает функцию  $c(k)$ , и блока **Discrete** 

Transfer Fcn. который задает передаточную функцию.

- Повести эксперимент с моделью при каких-либо значениях парамет ров  $s, c(k)$  и  $\varepsilon$  на предмет определения числа месяцев для по гашения ссуды. Например,  $s = 1500000$ ,  $c(k) = 20000$ ,  $\varepsilon = 0.01$ .
- Задание 7 Пусть сообщение передается с помощью *т* сигналов длительностью соответственно  $n_m$ >...> $n_1 \ge 1$  единиц времени. Известно, что число различных сообщений, которые можно пе редать с помощью этих сигналов за n единиц времени, вычисля ется по рекуррентной формуле  $s(n)=s(n-n_1)+...+s(n-n_m)$ . Счита ются только максимальные сообщения, то есть сообщения, к ко

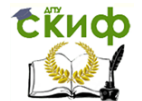

Математические метолы анализа и синтеза систем, Стандартные пакеты прикладной математики

торым нельзя присоединить ни одного сигнала, не превысив при этом п.

По соответствующему линейному разностному уравнению n<sub>m</sub>-го порядка  $x(n+n_m)=x(n+(n_m-n_1))+x(n+(n_m-n_2))+...+x(n), n=0,1...$ с помощью n<sub>m</sub> блоков Unit Delay спроектировать устройство, вычисляющее количество различных сообщений, которые мож но передать за произвольный промежуток времени, для трёх ба зовых сигналов длительностью соответственно  $n_3 > n_2 > n_1 \ge 1$ .

При вычислении начальных данных  $x(0),...,x(n_n-1)$  рекуррентным способом полагать  $x(-k) := 0, k \in \mathbb{Z}$ ,  $x(0) = ... s(n, -1) := 1$ . Ос тальные начальные данные подсчитать вручную.

Для малых значений п сравнить результаты расчета вручную и на S-молели.

Варианты:

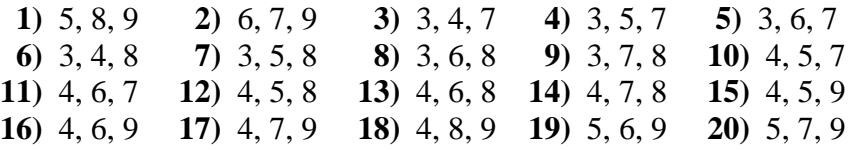

Задание 8 С помощью блока Discrete State-Space создать S- модель стационарной лискретной линамической системы с 2 входами. 2 выходами, 2 состояниями и ненулевым начальным состоянием. Входные сигналы организовать с помощью блока Digital Clock и блоков Math и Fcn. Съем выходных сигналов длительность =50 отобразить на двух графиках блока Scope. Меняя начальные со стояния и при нулевых входных сигналах проверить устойчи вость системы (выходные сигналы должны стремиться к нулю).

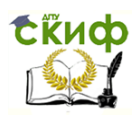

Математические методы анализа и синтеза систем. Стандартные пакеты прикладной математики

## Лабораторная работа SIMULINK-3 Непрерывные динамические системы [1,2], [4-7].

## Залание 1

1) Создать S-модель линейной автономной системы  $\begin{cases} x'_t = a_{11}x + a_{12}y \\ y'_t = a_{21}x + a_{22}y \end{cases}$ ,

выбрав случайным образом коэффициенты.

- 2) Вычислить в Matlab собственный числа матрицы коэффициен тов и определить характер состояния равновесия (0,0).
- 3) С помощью функции simset и sim построить (в цикле) фазовый портрет в окрестности этого состояния.

## Залание 2

- 1) Создать S-модель автономной системы из своего варианта.
- 2) Маскировать ее и создать диалоговое окно с параметрами  $a_i, b_i, x0, y0.$
- 3) Подобрать значения параметров, при которых процесс модели рования не прерывается при  $t \ge 1$ . При этих значения найти со стояния равновесия, и с помощью команды linmod2 определить характер этих состояний (седло, устойчивый узел....).
- 4) С помощью функции set param с опцией 'InitInArrayFormat Msg', 'None' и функций simset и sim построить фазовый портрет и поле направлений в окрестности этих состояний.
- 5) Спроектировать синергетический регулятор с линейной агреги рованной переменной и одним состоянием равновесия.
- 6) Найти условия его устойчивости (в терминах параметров).
- 7) Подтвердить результат численным экспериментом.

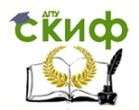

Математические методы анализа и синтеза систем, Стандартные пакеты прикладной математики

#### **Варианты к заданию 2**

**Вариант 1** *К вопросу о вымирании динозавров.*<br> $\int x'_i = a_1 x - a_2 y - a_3 x^2 y$ 

$$
\begin{cases} x'_t = a_1 x - a_2 y - a_3 x^2 y \\ y'_t = b_1 x - b_2 y - b_3 xy + b_4 y^2 \end{cases}
$$

 $x(t)$  - количество динозавров в момент времени  $t$ ,

 $y(t)$  - число зародившихся млекопитающих.

**Вариант 2** *Обмен и конкуренция в среде обитания.*

$$
\begin{cases}\nx'_1 = a_1 y - a_2 xy - a_3 xy^2 \\
y'_1 = b_1 x - b_2 xy\n\end{cases}
$$

 $x(t)$ - взаимодействие индивида со средой обитания.

 $y(t)$  -ответная реакция среды.

**Вариант 3** *Производство седьхозпродукции через посредника.* 

$$
\begin{cases} x'_t = a_1 + a_2 y - a_3 xy \\ y'_t = b_1 x - b_2 xy \end{cases}
$$

 $x(t)$ - продукция, предназначенная для сбыта,

 $y(t)$  -информация о деятельности посредника.

**Вариант 4** *Возникновение корпораций и монополий.*  
\n
$$
\begin{cases}\nx'_t = -a_1x + a_2y - a_3x^2 + a_4xy - a_5y^2 \\
y'_t = b_1x - b_2y\n\end{cases}
$$

*xt*()- денежные средства в момент времени *t* ,

 $y(t)$ -число способов обогащения индивида в мом.  $t$ **Вариант 5** *Развитие научных исследований.*

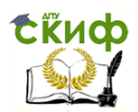

Математические методы анализа и синтеза систем, Стандартные пакеты прикладной математики

$$
\begin{cases}\nx'_t = -a_1x + a_2xy \\
y'_t = -b_1y + b_2xy + b_3xy^2 - b_4x^2y\n\end{cases}
$$

 $x(t)$  - теоретическая деятельность,

 $y(t)$  - экспериментальная деятельность.

Вариант 6 Модель посреднической деятельности.

$$
\begin{cases} x'_t = a_1 - a_2xy + a_3xy^2 \\ y'_t = b_1 - b_2xy \end{cases}
$$

 $x(t)$ - количество денег у индивида в момент  $t$ ,

 $y(t)$ -количество товара у в момент  $t$ ,

 $a_1$  - доход предпринимателя, не связанный с реализацией у. Вариант 7 Озарение.

$$
\begin{cases}\nx'_t = -a_1x + a_2xy \\
y'_t = b_1 - b_2xy + b_3xy^2 - b_4y^2\n\end{cases}
$$

 $x(t)$  - информация о способах решения проблемы в момент  $t$ 

 $y(t)$  - количество проблем, решаемых индивидуумом в момент  $t$ ,

 $b_1$  - постоянная скорость поступления проблем в сферу деятель ности

Вариант 8 Профессиональный отбор.

$$
\begin{cases}\nx'_t = a_1 - a_2y - a_3xy \\
y'_t = b_1 - b_2x - b_3xy\n\end{cases}
$$

 $x(t)$  - требования, соответствующие данной профессии,

 $y(t)$  - число претендентов,

 $a_1$  - число характеристик, притекающих к экспертам в еди

ницу времени,  $b_1$  - скорость роста числа претендующих. Вариант 9 Возникновение у индивида общественного сознания

$$
\begin{cases} x'_t = -a_1 x - a_2 x^2 + a_3 xy + a_4 x^2 y \\ y'_t = b_1 x - b_2 xy \end{cases}
$$

33

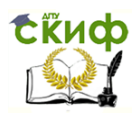

Математические методы анализа и синтеза систем, Стандартные пакеты прикладной математики

- 
- *yt*() общественные взаимоотношения (знаки внимания, конкуренция).

**Вариант 10** *Чувство признательности за любовь.*

$$
\begin{cases} x'_t = a_1 - a_2xy - a_3y^2 \\ y'_t = b_1x - b_2xy \end{cases}
$$

Индивид  $y(t)$  проявляет любовь к  $x(t)$  в момент  $t$ ,

индивид  $x(t)$  благодарит за любовь  $y(t)$  в момент  $t$ ,

 $a_1$  чувство благодарности притекает в мозг индивида  $x$ . **Вариант 11** *Любовь с первого взгляда. Дружба и любовь.*

$$
\begin{cases}\nx'_t = -a_1x + a_2x^2 + a_3x^2y \\
y'_t = -b_1y + b_2y^2 + b_3xy^2\n\end{cases}
$$

 $x(t)$ - знаки внимания лица мужского поля в момент  $t$  ,

 $y(t)$  - знаки внимания лица женского поля в момент  $t$  . **Вариант 12** *Рассказчик и слушатель.*

$$
\begin{cases}\nx'_t = a_1 + a_2xy - a_3xy^2 \\
y'_t = b_1xy - b_2x^2y\n\end{cases}
$$

 $x(t)$ - информация, превращаемая в сознание,<br>  $y(t)$ - общественные взаимоотношения (знаки внимания,<br>  $x(t)$ - общественные взаимоотношения (знаки внимания,<br>  $x(t)$  =  $\begin{cases} x'_t = a_t - a_2xy - a_1y^2 \\ y'_t = b_1x - b_2xy \end{cases}$ <br>
ндивид  $y(t)$   $x(t)$ - информация, которую получает слушатель от рассказ чика,

*yt*() - информация, передаваемая слушателем рассказчику,

 $a_1$  - поток информации к слушателю в единицу времени.

**Вариант 13** *Квалифицированный руководитель.*

$$
\begin{cases} x'_t = a_1 - a_2xy - a_3y^2 \\ y'_t = b_1 - b_2y - b_3xy \end{cases}
$$

 $x(t)$ - деятельность руководителя в момент  $t$ ,

 $y(t)$  - деятельность группы в момент  $t$ .

**Вариант 14** *Аспирант в «море» науки.*

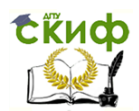

Математические методы анализа и синтеза систем, Стандартные пакеты прикладной математики

$$
\begin{cases}\nx'_t = a_1 y - a_2 xy \\
y'_t = b_1 - b_2 y - b_3 xy - b_4 y^2 - b_5 xy^2\n\end{cases}
$$

 $x(t)$ - теоретическая и экспериментальная подготовка в момент  $t$ ,

 $y(t)$  - научные проблемы, которые должен решать аспирант,

 $b_1$  - научные проблемы, которые нашел аспирант.

Вариант 15 Противостояние индивида и группы в коллективе.

$$
\begin{cases} x'_t = a_1 - a_2xy - a_3y^2 \\ y'_t = b_1 - b_2y - b_3xy \end{cases}
$$

 $x(t)$ - действия индивида.

 $y(t)$  - действия группы,

 $b_1$ - приток действий группы, направляемых индивиду,

 $a, y$  - действия индивида, направленные группе.

Вариант 16 Воспитание: учитель и шалун.

$$
\begin{cases} x'_t = a_1 - a_2xy - a_3x^2y \\ y'_t = b_1y - b_2xy \end{cases}
$$

 $x(t)$  - воспитательные меры учителя в момент  $t$ ,

 $y(t)$  - проказы шалуна в момент  $t$ ,

 $a_1$  - постоянные воспитательные меры учителя.

Вариант 17 Согласование спроса и предложения при постоянных иенах.

$$
\begin{cases} x'_t = -a_1 x + a_2 y - a_3 x^2 - a_4 xy \\ y'_t = b_1 x - b_2 xy \end{cases}
$$

 $x(t)$  - количество товара некоторого вида в момент  $t$ ,

 $y(t)$ - величина денежной массы у потребителя в момент  $t$ . Вариант 18 Семья из двух индивидов с одним расчетливым партне-

 $pOM.$ 

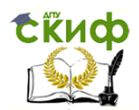

Математические методы анализа и синтеза систем, Стандартные пакеты прикладной математики

$$
\begin{cases} x'_t = a_1 - a_2xy - a_3x^2y \\ y'_t = b_1y - b_2xy \end{cases}
$$

 $x(t)$ - степень внимания лидера в группе в момент  $t$ ,

 $y(t)$  - степень внимания эгоиста в группе в момент  $t$ .

Вариант 19 Начало товарного производства: модель обмена потребительскими ценностями.

$$
\begin{cases} x'_t = a_1 y + a_2 x^2 - a_3 xy \\ y'_t = -b_1 y + b_2 y^2 - b_3 xy \end{cases}
$$

 $x(t)$ ,  $y(t)$  - количества в момент времени  $t$  соответственно товара х, у у первого и второго производителя-потребителя.  $a_1$ ,  $b_1$ - эффективности обменов.

Вариант 20 Свадьба.

$$
\begin{cases} x'_t = -a_3x + a_2y - a_3xy \\ y'_t = b_1x - b_2y - b_3xy \end{cases}
$$

 $x(t)$ ,  $y(t)$  - знаки внимания, адресуемые партнерам типа х и типа у соответственно.

Вариант 21 Модель мышления.

$$
\begin{cases} x'_t = a_1 x + a_2 x^2 + a_3 xy - a_4 x^2 y \\ y'_t = b_1 y + b_2 y^2 + b_3 xy - b_4 xy^2 \end{cases}
$$

 $x(t)$ -циркуляция информации в левом полушарии,

 $y(t)$ -циркуляция информации в правом полушарии. Вариант 22 Карьерист.

$$
\begin{cases} x'_t = a_1 x + a_2 x^2 - a_3 xy \\ y'_t = b_1 x - b_1 xy \end{cases}
$$

 $x(t)$ - продукты, которыми располагает индивид в момент  $t$ ,

 $y(t)$  - продукты коллектива.

Вариант 23 Схема реакции типа «брюсселятор».

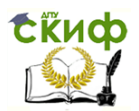

Математические методы анализа и синтеза систем, Стандартные пакеты прикладной математики

$$
\begin{cases}\nx'_t = a - (b+1)x + x^2y \\
y'_t = bx - x^2y\n\end{cases}
$$

 $x(t)$ ,  $y(t)$  - промежуточные продукты реакции.

а, b - исходные вещества (фиксированное количество).

Задание 3 По заданной электрической схеме:

- 1) построить (методом теории графов с использованием уравнений Кирхгофа) систему уравнений для нахождения токов (падений напряжений) во всех ветвях (на всех двухполюсниках);
- 2) создать S-модель полученной системы;
- 3) в численном эксперименте на модели получить графики токов (падений напряжений) во всех ветвях (на всех двухполюсниках).

#### Варианты к заданию З

**Вариант 1** Построить действующую S-МОДЕЛЬ ВЫЧИСЛЕНИЯ ТОКОВ В ВЕТВЯХ ПО управляющему напряжению **E**(t)

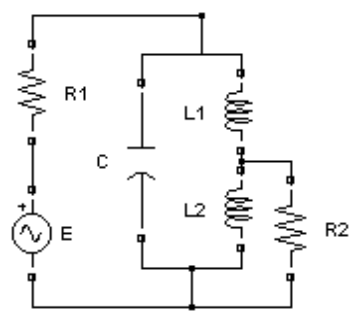

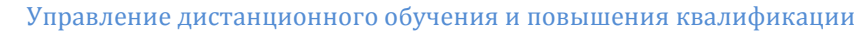

**СЁИФ** 

Математические методы анализа и синтеза систем, Стандартные пакеты прикладной математики

**Вариант 2** Построить действующую Sмодель вычисления падений напряжения на сопротивлениях по управляющим напряжениям **E**1(t), **E**2(t).

**Вариант 3** Построить действующую Sмодель вычисления падений напряжения на элементах по управляющему напряжению **E**(t)

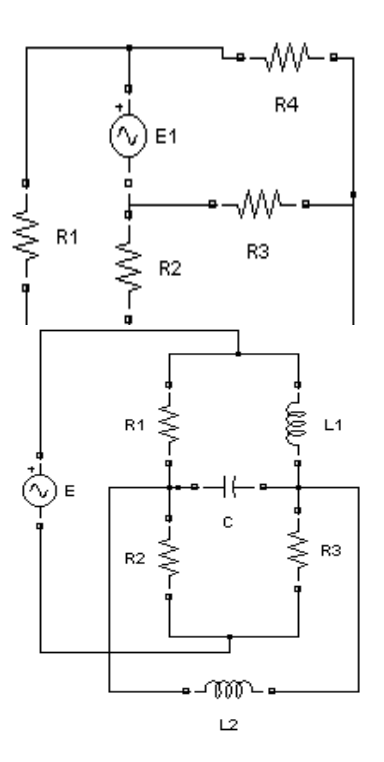

**Вариант 4** Построить действующую Sмодель вычисления падений напряжения на элементах по управляющему току **I**(t).

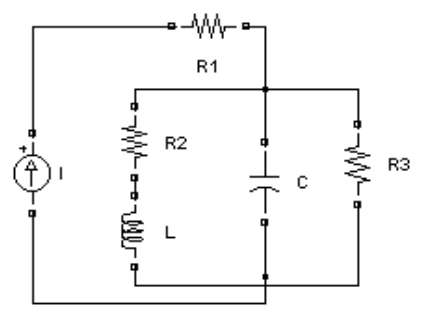

**СЁИФ** 

Математические методы анализа и синтеза систем, Стандартные пакеты прикладной математики

**Вариант 5** Построить действующую S-модель вычисления токов в ветвях по управляющему току **I**(t).

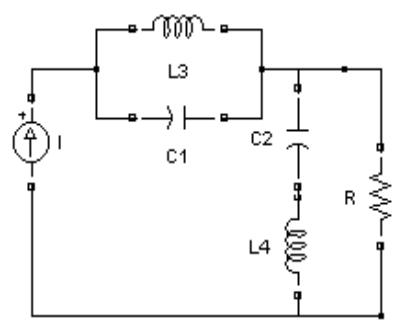

**Вариант 6** Построить действующую Sмодель вычисления токов в ветвях по управляющему напряжению **E**(t)

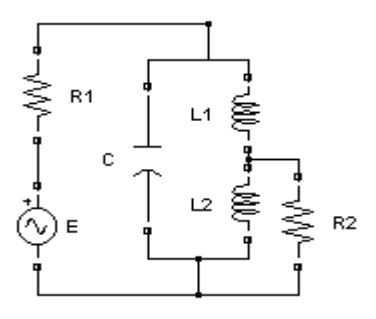

**Вариант 7** Построить действующую Sмодель вычисления падений напряжения на сопротивлениях по управляющим напряжениям **E**1(t), **E**2(t).

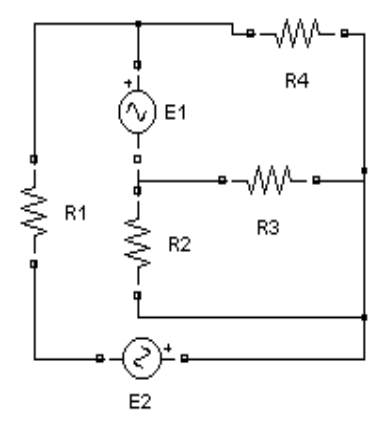

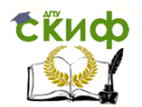

Математические методы анализа и синтеза систем, Стандартные пакеты прикладной математики

**Вариант 8** Построить действующую S-модель вычисления падений напряжения на элементах по управляющему напряжению **E**(t).

**Вариант 9** Построить действующую S-модель вычисления падений напряжения на элементах по управляюще му току  $I(t)$ .

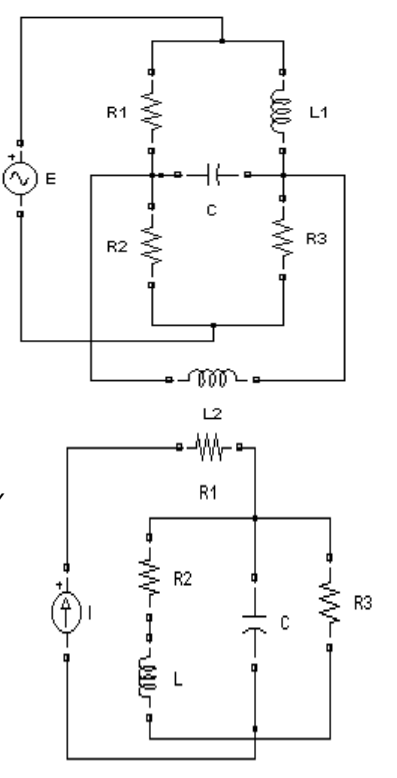

**Вариант 10** Построить действующую S-модель вычисления токов в ветвях по управляющему току **I**(t).

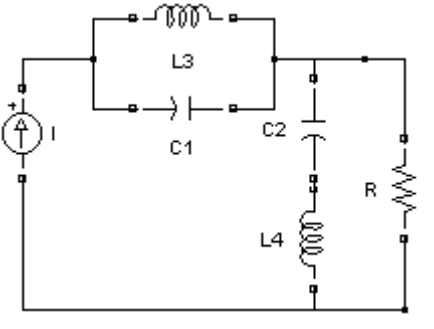

**ExHOD** 

Математические методы анализа и синтеза систем, Стандартные пакеты прикладной математики

**Вариант 11** Построить действующую Sмодель вычисления токов в ветвях по управляющим напряжению **E**(t).

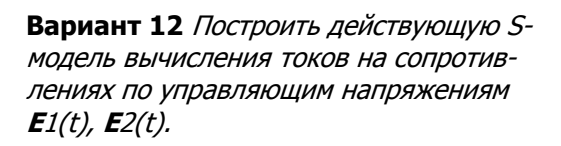

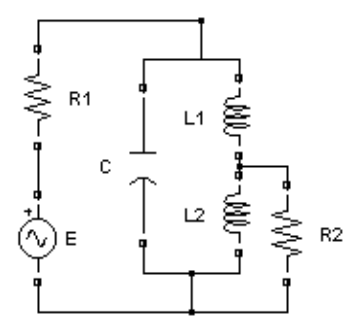

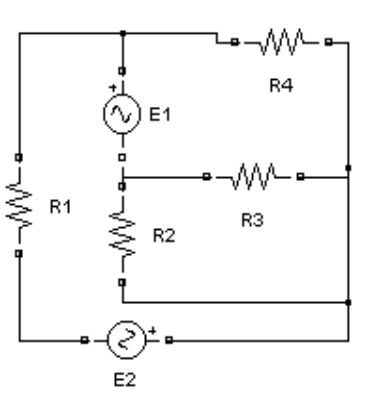

**Вариант 13** Построить действующую S-модель вычисления токов в ветвях по управляющим току **I**(t) и напряжению E(t).

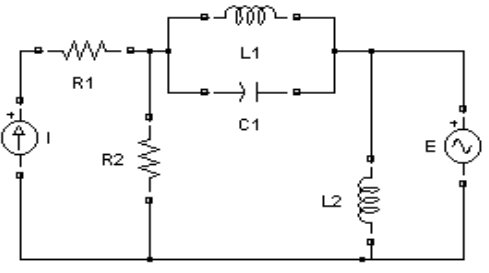

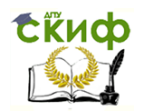

Математические методы анализа и синтеза систем, Стандартные пакеты прикладной математики

**Вариант 14** Построить действующую S-модель вычисления падений напряжения на элементах по управляющему напряжению **E**(t).

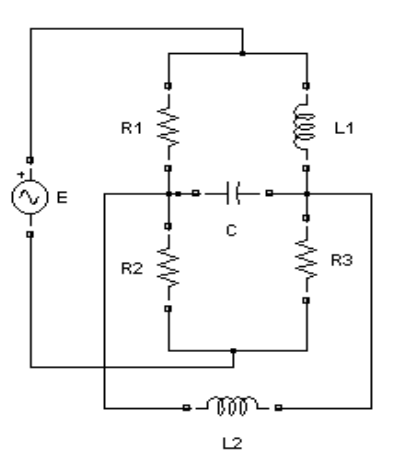

**Вариант 15** Построить действующую имитационную модель вычисления падений напряжения на элементах по управляющему току **I**(t)

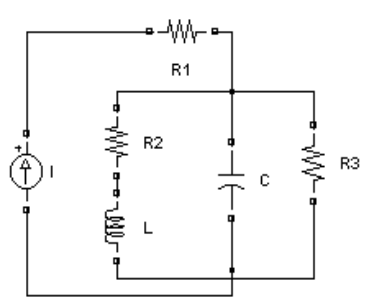

**Вариант 16** Построить действующую S-модель вычисления токов в ветвях по управляющим току

 $I(t)$  и напряжению  $E(t)$ .

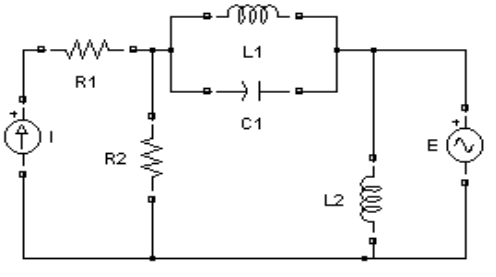

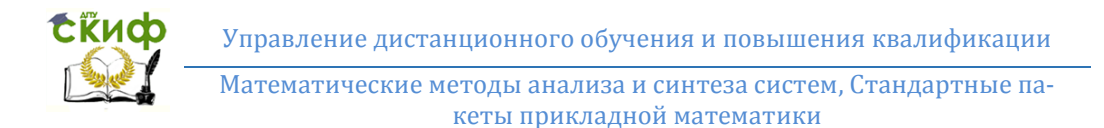

**Вариант 17** Построить действующую S-модель вычисления токов в ветвях по управляющему току **I**(t).

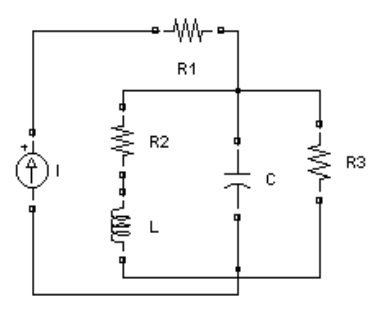

**Вариант 18** Построить действующую Sмодель вычисления токов на сопротивлениях по управляющим напряжениям **E**1(t), **E**2(t).

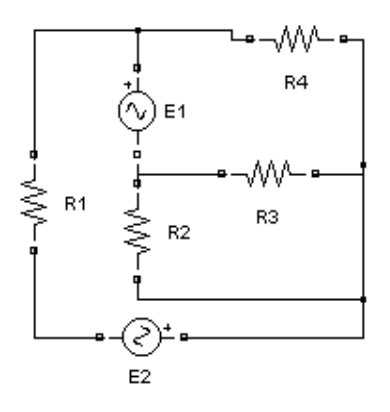

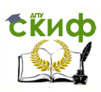

Практикум по стандартному пакету MATLAB-SIMULINK

Вариант 19 Построить действующую S-модель вычисления токов в ветвях по управляющему току I(t).

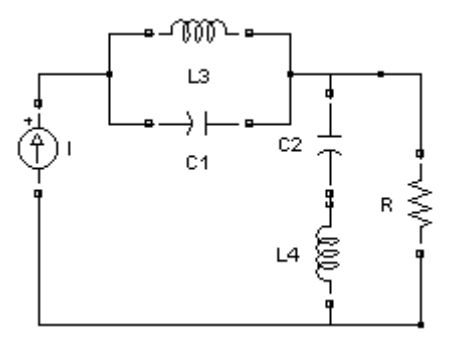

**Вариант 20** Построить действующую S-МОЛЕЛЬ ВЫЧИСЛЕНИЯ ТОКОВ В ВЕТВЯХ ПО управляющим напряжению **E**(t).

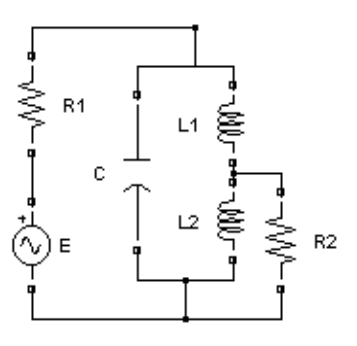

Задание 4 Модель «Автомобиль с автопилотом» задается неавто номным дифференциальным уравнением

$$
m s''(t) = F_{\tau}(t) - F_{a}(t) - F_{\tau}(x(t)),
$$

где s(t) - пройденный путь за время t,  $y(x) = h \cdot \sin(2\pi x/T)$  уравнение синусообразного профиля дороги с высотой холмов = h и периодом T; F<sub>д</sub>(x):= $\frac{9.81 \text{m} y'_x}{\sqrt{1 + y'_x}}$  - проекция веса автомобиля

на касательную к профилю в точке  $(x,y(x))$ , m - масса автомоби ля: F<sub>s</sub>(t)=0.001×(s'(t)+w sin(x(t)/500))<sup>2</sup> - аэролинамическая сила. пропорциональная квадрату суммы скорости автомобиля и

-

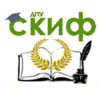

## Практикум по стандартному пакету MATLAB-SIMULINK

скорости w sin $(2\pi x/600)$  ветра;

$$
F_{\rm r}(t) := \begin{cases} F_{\rm rsrn} \\ 10(v_0 - s'(t)) \in [-F_{\rm ropm}, F_{\rm rsrn}] - \text{cmia tstru abromođuja bino} \\ -F_{\rm ropm} \end{cases}
$$

мент времени t, где  $v_0$  - рабочая скорость,  $F_{\text{rsru}}$ , $F_{\text{ropm}}$  - парамет ры двигателя.

- **1)** Создать S-модель дифференциального уравнения, используя для задания формул блок **Fcn**, а для силы тяги  $F_r(t) -$ блоки **Satura tion** и **Slider Gain**.
- **2)** Вывести 5 регистраторов: дисплей для скорости в км/ч, дисплей для скорости в м/сек, осциллограф для скорости м/сек; дисплей для пройденного расстояния в км.; осциллограф для пройденого пути в км.
- **3)** Маскировать модель и создать диалоговое окно с параметрами: Fтяги - *tyaga,* Fторм *- tormoz,* k*- koeff .tyagi,*  T *- rasstoyanie,*  h *- viso ta,*  w *- amplituda vetra,* m*- massa avto*.
- **4)** Для маскированной модели «Автомобиль с автопилотом»:
- **а)** при заданных силе ветра ( 20 м/сек) и высоте холмов подоб рать автомобиль с минимальными силой тяги-торможения и ко эффициентом передачи, при которых автопилот еще удерживает скорость 100 км/ч.;
- **б)** при заданной силе тяги-торможения (100, -1000) определить скорость ветра на ровной дороге, при которой еще удерживается эта скорость;
- **в)** при заданной силе тяги-торможения определить максимальную высоту холмов, для которой в отсутствии ветра автопилот ещё удерживает скорость 100 км/ч.
- **г)** исследовать влияние массы автомобиля m на преодолеваемую высоту h ;
- **д)** исследовать влияние коэффициента передачи k на преодолевае

-

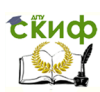

#### Практикум по стандартному пакету MATLAB-SIMULINK

мую высоту h ;

**Задание 5** Синтезировать S-модель уравнения Лоренца

$$
\begin{cases}\nx'_t = -100x + 100y \\
y'_t = -xz + 280x - y, \\
z'_t = xy - 80/3z + x\n\end{cases}
$$

и построить 3-мерный фазовый портрет с помощью блока **To File**.

**Задание 6** Скопировать S-модель **Thermal Model of House** (под система системы «Умный дом») из файла **Help|Simulink|Exam ples**. Маскировать и создать диалоговое окно. Провести вычис лительные эксперименты с моделью. Дополнить кондиционе ром. Провести эксперимент по расходам на включение нагрева теля и кондиционера в течение одного года.

#### **СПИСОК ЛИТЕРАТУРЫ**

- 1. Братищев А.В. Руководство к работе с пакетами MATLAB и SI MULINK. Учебное пособие. – Ростов-на-Дону: Изд. Центр ДГТУ, 2012, 87 с.
- 2. Братищев А.В. Математическая теория управляемых динамиче ских систем. Введение в понятия и методы.- Ростов-на-Дону: Изд. Центр ДГТУ, 2015, 292 с.
- 3. Васильев А.Н. Matlab. Самоучитель. Практический подход. 2-е издание. – Спб.: Наука и Техника, 2015.- 448 с.
- 4. Дорф Р., Бишоп Р. Современные системы управления.- М.: Лабо ратория Базовых Знаний, 2002.- 832 с.
- 5. Дэбни Дж., Харман Т. Simulink 4. Секреты мастерства. М.: БИ НОМ. Лаборатория знаний, 2003.- 403 с.

-

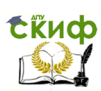

Практикум по стандартному пакету MATLAB-SIMULINK

- 6. Лазарев Ю. Моделирование процессов и систем в Matlab. Учеб ный курс. – СПб.: Питер; Киев: Изд. Группа BHV, 2005.- 512 с.
- 7. Милованов В.П. Неравновесные социально-экономические сис темы. Синергетика и самоорганизация. - М.: Эдиториал УРСС, 2001.- 264 с.
- 8. Hunt, Brian R. Matlab: официальный учебный курс Кембриджско го университета. - М.: Изд-во ТРИУМФ, 2008.- 352 с.